**isolated, programmable** 

**IPAQ R330/ R330X** 

INOR

**Two-wire smart to DIN rail converter** 

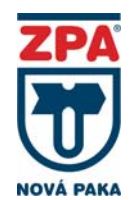

# **PRUDUCT MANUAL**

#### **APPLICATION**

- To convert a resistance or thermoelectric sensor signal to a unified output signal 4 to 20 mA or 20 to 4 mA
- For installation on 35 mm DIN rail according to EN 60715 / DIN 50022
- For explosive conditions in areas Zone 2, Zone 1 and Zone 0 pursuant to EN 60079-10 in case of using the converter R330X

### **DESCRIPTION**

On the front side of the converter there are terminals for sensor connection and power supply / evaluation and a connector for PC connection (configuration units).

The converter is powered from an external source and is equipped with polarity protection and EMC circuits. Converters is equipped with galvanic isolation, sensor error correction and the whole system, adjustable output function at sensor interruption and short-circuit, a run counter to monitor elapsed running time between calibrations.

In case of instability or interference at the input, an adjustable output filter level can be used.

The converter is set up using a PC connection via USB, using the ConSoft software or on a portable device with NFC and Bluetooth. All HW and SW required to set up the converter is included in the supplied ICON configuration set (separately supplied), no power required for programming.

#### **TECHNICAL DATA**

**Intrinsically safe version** pursuant to EN 60079-0 and EN 60079-11 (version R330X):

**E**II 1G Ex ia IIC T6. T4 Ga

**Intrinsically safe circuit parameters:** 

Output (terminals 6 and 7): Input (terminals 1 to 5):

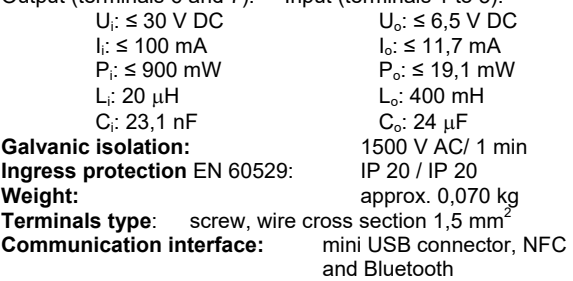

### **OPERATION CONDITIONS**

**Ambient temperature:**<br>R330  $-40$  to +85 °C -40 to +85  $^{\circ}$ C R330X -40 to +60 °C (T6) -40 to +75 °C (T5)  $-40$  to  $+85$  °C (T4) **Relative ambient humidity:**

### 0 to 95 % without condensation

**Vibrations** pursuant to IEC 60068-2-6: test Fc, 10…2000 Hz, 10g **Converter power supply:** R330 from source SELV, (i.e. INAP 16 or INAP 901) R330X from intrinsically safe source Ex ia, **Type of power supply:**<br>R330 DC 8 V to 36 V

R330 DC 8 V to 36 V<br>R330X DC 8 V to 30 V DC 8 V to 30 V

see parameters of intrinsically safe source

**Electromagnetic compatibility EMC:**  pursuant to EN 61326-1 and EN 61326-2-3, criterion A

**Load resistance of current output signal:**

$$
Rzc \max = \frac{Un-8}{0.022} [\Omega, V] \quad Rzc = Rz + Rv[\Omega]
$$

where *Rzc* max … the maximum total load resistance *Rzc Un* … the supply voltage of the power supply *Rv* … the wire resistance in the power loop *Rz* … the load resistance

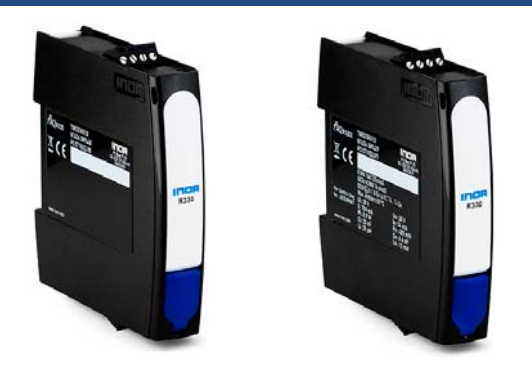

**Dimension drawing and location of terminals** 

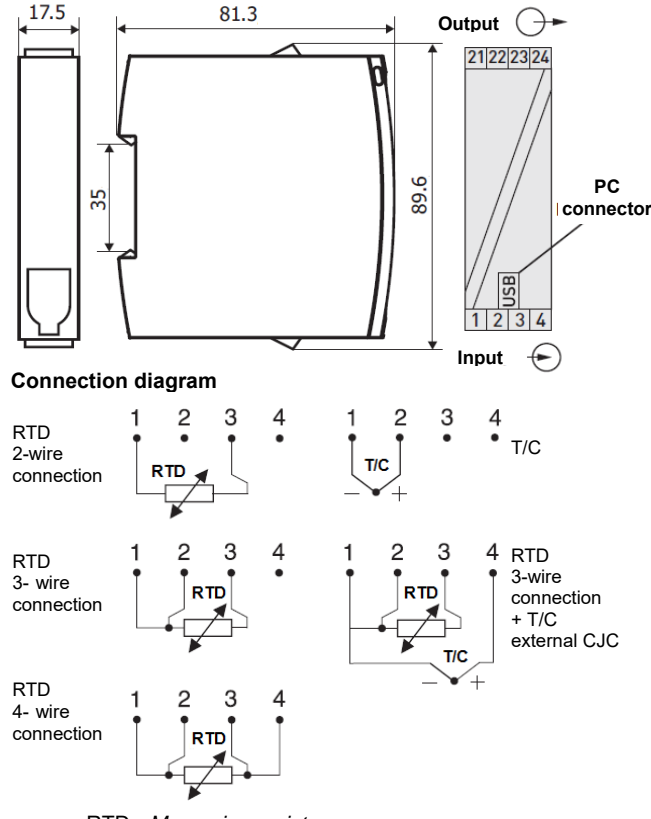

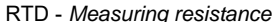

T/C – *Thermocouple (compensation wire connection)* CJC – *Cold junction compensation*

**Schéma zapojení výstupu** 

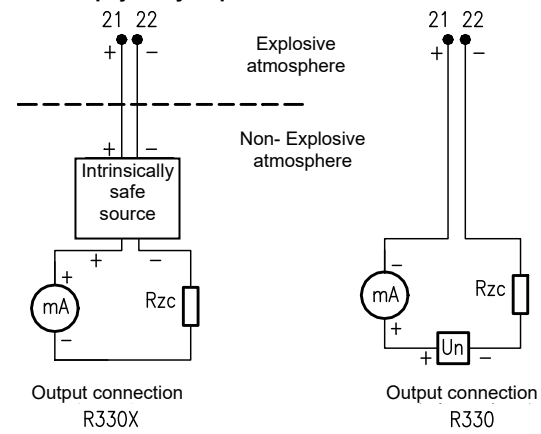

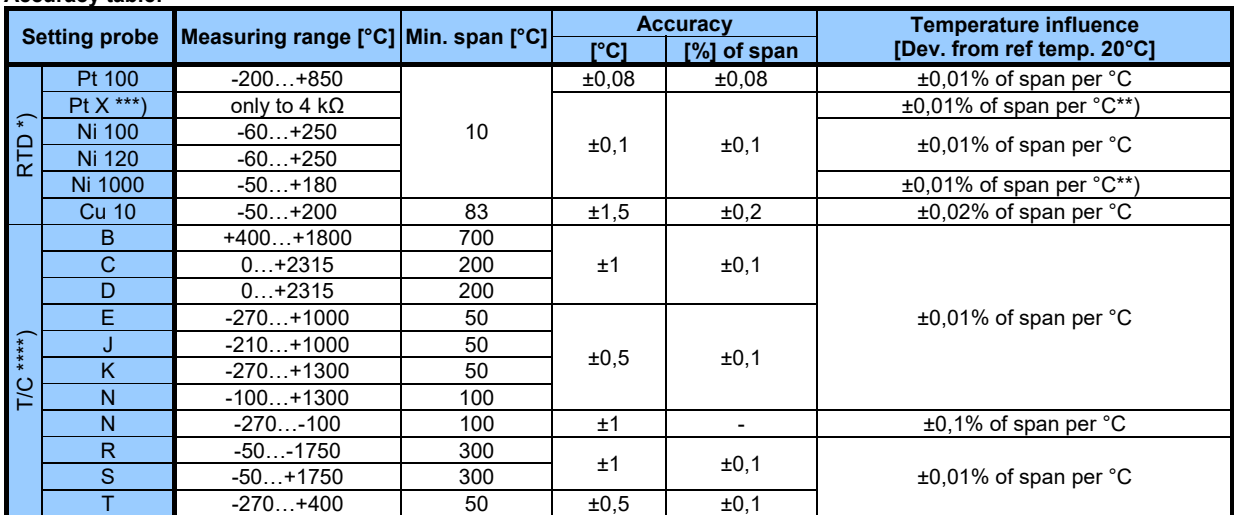

\*) Valid for 3- and 4-wire connection. For factory settings Pt100, 3-wire connection, 0…100°C applies ±0,05°C

For 2-wire connection an span >2000  $\Omega$  applies ±0,02% of span per °C

 $10 \le X \le 1000$ 

**Accuracy table:**

Cold Junction Compensation error is not included.  $\leq 0.5^{\circ}$ C within ambient temperature range.

# **Load characteristics**

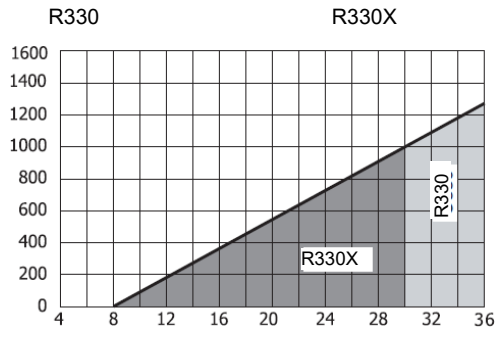

### **CERTIFICATION**

Version R330X

- Non-explosiveness WII 1G Ex ia IIC T4...T6 Ga EU-Type Examination Certificate pursuant to the 2014/34/EU KIWA 16 ATEX 0040 X
- Configuration kit ICON-X
- Non-explosiveness II (1)G [Ex ia Ga] IIC EU-Type Examination Certificate pursuant to the 2014/34/EU KIWA 16 ATEX 0011 X

### **PACKING**

Converters are delivered in a packing ensuring resistance to the impact of thermal effects and mechanical effects pursuant to controlled packing regulations.

### **METROLOGICAL DATA**

#### **INPUT SIGNAL:**

- from a resistance sensor Pt100 (α=0.00385 [K<sup>-1</sup>]) PtX 10 ≤ X ≤ 1000 ( $\alpha = 0.00385$  [K<sup>-1</sup>]) The upper range depends on the X value, max. input temperature corresponding to 4000  $\Omega$ Ni100 (DIN 43760) Ni1000 (Edison Curve No. 7) Ni1000 (DIN 43760) Cu10 (Edison Copper Windings No. 15)
- $\begin{array}{r} \text{from resistance} \\ \text{from potentiometer} \\ \text{from potentiometer} \\ \end{array}$  100...10000Ω from potentiometer
- from thermocouple
- B, E, J, K, N, R, S, T (IEC 60584) C,D (ASTM E 988)

#### **Minimum span:**

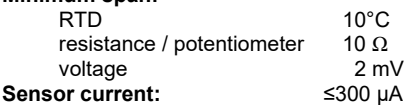

### **RTD**

#### **Maximum sensor wire resistance:**

2- wire loop resistance compensation 0 to 100  $\Omega$ 3 and 4- wire 50  $\Omega$  / wire<br>**Zero adiustment:** 

**Zero adjustment:** anywhere in the limited range

# **T/C**

**Input impedance:** >10 MΩ

**Maximum wire loop resistance:**  10 k $\Omega$  (loop including thermocouple)

**Cold Junction Compensation (CJC):**  Internal, external (Pt100) or fixed

#### **OUTPUT SIGNAL:**

4 to 20 mA, 20 to 4mA, temperature, resistance or voltage linear, customized linearization possible **Stabilization time:** max. 15 minutes

# **Sensors break and short-circuit sensor:**

3,6 mA or >21 mA

- **Supply voltage influence:** 
	- <±0.005 % of span per 1 V
- **Long-term drift:**

max.  $\pm$  0,02°C or  $\pm$  0,02% of span per year

**Adjustable filtering level:** 

0,17…90 s (default 1,4s) (3-wire RTD)

### **CONVERTER INSTALLATION IN CONDITIONS WITH EXPLOSIVE GAS ATMOSPHERE**

Only R330X converters can be installed in an explosive gas atmosphere. An intrinsically safe power supply approved for powering intrinsically safe equipment must always be used.

#### **R330X**

If an ICON-X certified interface is used, the converter can be connected to a sensor that is located in a **explosive atmosphere.**

#### **R330**

The converter must not be installed in explosive atmosphere or connecter to sensor in explosive atmosphere or using an ICON-X certified interface

#### **CONVERTER SETTING**

The converter is set up using a PC connection via USB, using the ConSoft software or NFC interface in portable device such as a smartphone. NFC applies only to later versions of IPAQ 330. The smartphone app – INOR Connect, makes it possible to read, write, save and share settings directly in the field.

### **PC programmable:**

- Measuring range are set from PC Full accuracy is provided without any need for calibration
	- Configuration without external power
	-

### **High security**

The configuration is protected by a password and the date the changes were written.

#### **Runtime counter**

The runtime counter function can be used to monitor the elapsed operating time.

#### **Configuration software ConSoft**

ConSoft configuration software is a tool for configuring the converter, such as measuring range, sensor fault operation, error correction, TAG, etc.

ConSoft is part of the complete ICON configuration kit, which also includes a USB interface and the necessary cables.

Before configuring the converter R330 or R330X using a PC, follow these steps:

- 1. Install the ConSoft configuration software and INOR USB communication drivers on your computer.
- 2. Connect the USB interface to an available USB port on your computer and wait for the USB to install automatically. For detailed installation instructions, see the ConSoft installation guide.

#### **Configuration procedure:**

- 1. Connect the converter to a computer via USB, the "DEV" LED on the USB interface will turn green. Configuration can be done with or without power supply.
- 2. In ConSoft, click the "Read" button. The software recognizes the connected converter and opens the configuration window.
- 3. In the "R330 / R330" configuration window, edit the parameters that need to be changed.
- 4. The selected configuration is downloaded to the converter by clicking on the "Write" button. When the data transfer is complete, the converter starts using the new parameters directly.

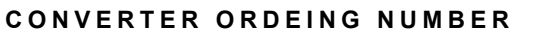

R330 70R3300012 70R330X012 Ex Configuration kit (software ConSoft, Ex modem, USB cables) 70USBX001

ICON-BT Bluetooth kit

### **OPTIONAL ACCESSORIES**

**Ex CONFIGURATION KIT ICON** INOR  $ICON-X$ 

The kit includes a USB storage medium with ConSoft configuration software and drivers, an ICON-X USB interface and the necessary cables (USB cable for connecting PC to USB and cable for connecting USB to converter). The set is placed in a plastic case.

All software, USB drivers and installation guides can also be downloaded from the website www.inor.com.

USB ICON-X is a portable device to be connected between the converter and the computer used to configure the converter. It is enclosed in a non-metallic housing with three built-in status LEDs. The device has a computer connector and a converter connector.

When connecting the ICON-X configuration interface to the converter, the converter and interface must not be placed in an explosive atmosphere.

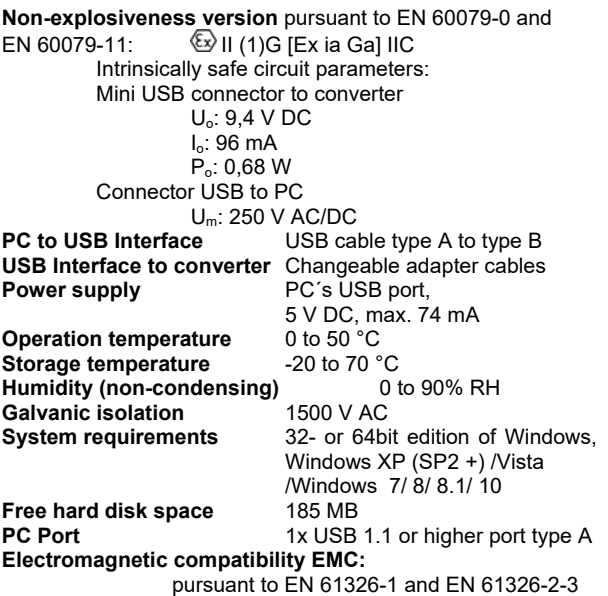

There are three LED indicators on the USB Interface: "USB", "PC" and "DEV". They are indicator to make the understanding of the communication between PC and converter easier. Their functions are described below:

- LED "USB" indicates data transfer. It lights during data transfer, otherwise it is off.
- "PC" LED indicates a connection between the Configuration program and PC. Green only when reading or writing to the converter.
- "DEV" LED indicates the connection status of the converter. If it is green, the connected converter is detected by the USB Interface. Flashing green indicates that the USB Interface is waiting for a new converter from the same product group, e.g. change to a new device. If it is red, no converter is detected by the USB Interface and any sort converter can be connected to the USB Interface.

**Wiring diagram when configuring the IPAQ R330X on-line when placing the converter in an explosive atmosphere** 

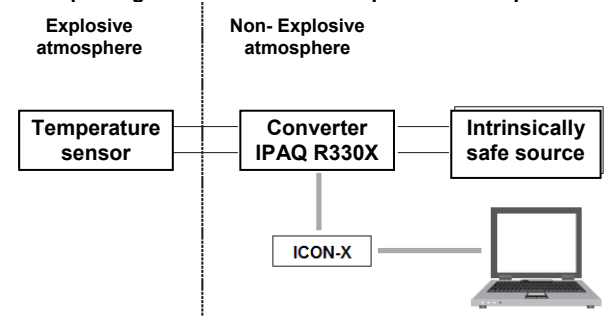

#### **ICON-BT KIT**

ICON –BT is an Interface for wireless communication between portable devices (e.g. smartphone) and INOR temperature converter.

The configuration procedure use the NFC function in combination with a smartphone with built-in NFC support to perform all settings of the converter. The converter does not need any power or other external connection, just to be close to the smartphone. The app makes it possible to read, write, save and share settings directly in the field.

The logging function give the possibility to log events directly in the field without any other equipment beside the smartphone. The logged data can be stored or shared by the mobile network. It make it also very simple to read an display the actual measuring value in the converter.

The app does also give direct access to the converter documentation and calibration data through an internet connection.

ICON –BT kit includes USB cable for connecting the interface to the converter, two AAA batteries and user instruction

**Ambient temperature:** -20 to 50°C

**Establish communication via ICON\_BT interface:** 

Before configuring the converter open the sliding list at the back of the ICON-BT, insert batteries into the interface. Make sure that the + and – ends are in the correct position.

- 1. Download the app INOR Connect from App Store or Google Play Store an install it on your device.
	- 2. Set Bluetooth communication to ON in your portable device (e.g. smartphone)
	- 3. Connect the ICON-BT to converter using the supplied cable

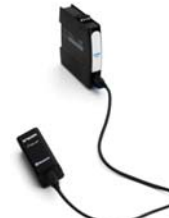

- 4. Start INOR Connect on your device.
- 5. You can now manage the converter via the app and choose from four options at the mail screen.

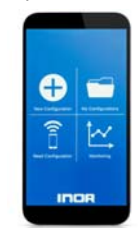

6. When selecting *Read Configuration* or *Monitoring*, the app will scan for available devices and show them in a list.

Click on the device you want to connect to. The name of your ICON-BT is the same as the serial number, which can be found on the product label.

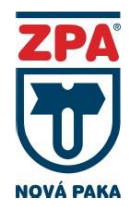

ZPA Nová Paka, a.s Pražská 470 509 39 Nová Paka

tel.: spojovatel: 493 761 111 fax: 493 721 194 e-mail: obchod@zpanp.cz 4 / 4

Ĵ.

www.zpanp.cz bankovní spojení: ČSOB HK

číslo účtu: 271 992 523/300

 $C$  $\langle \epsilon_{x} \rangle$  C

January 2020 ZPA Nová Paka, a.s.

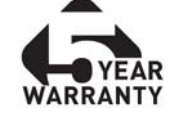

IČO: 46 50 48 26 DIČ: CZ46504826